## **Noisette à personnaliser**

mardi 5 mars 2013, par [Jean Christophe Villeneuve](https://escal.edu.ac-lyon.fr/spip4test/spip.php?auteur1)

Cette noisette propose d'afficher tous les **articles** ayant le mot clé **special** et/ou tous les **articles des rubriques** avec ce même mot-clé **special**.

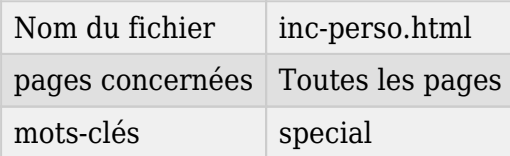

Dans la page de configuration d'Escal "Paramétrage des blocs latéraux" → "Titres et contenus", vous pouvez choisir :

- le titre de la noisette
- l'ordre d'affichage des articles
- le type d'affichage des articles dans la noisette :
	- $\circ$  liste avec titre (et lien), date de publication et auteur
	- liste avec titre (et lien) seul
	- liste défilante avec titre et début du texte
- le nombre d'articles à afficher
- la pagination
- le temporisation dans le cas de la liste défilante